# **PEMBUATAN PERALATAN PENGUKURAN PEMAKAIAN DAYA LISTRIK DI TIGA LAB ELEKTRO INDUSTRI PENS-ITS DAN MONITORING JARAK JAUH (RF Modules, Software Aplikasi PC dan Database)**

**Syaiful Yanuar<sup>1</sup> , Ir. Gigih Prabowo, MT<sup>2</sup> , Ir. Era Purwanto, M.Eng**<sup>2</sup>

Mahasiswa Jurusan Elektro Industri<sup>1</sup>, Dosen Pembimbing<sup>2</sup> Politeknik Elektronika Negeri Surabaya(PENS) Institut Teknologi Sepuluh Nopember(ITS), Surabaya, Indonesia Email: syaiful87@student.eepis-its.edu

### *ABSTRAK*

*Saat ini sistem monitoring daya masih menggunakan kabel sebagai penghubung plant dengan PC (Personal Computer) dan hanya satu plant yang dapat dimonitoring. Pada Proyek Akhir ini metode pengiriman data ke PC menggunakan komunikasi serial nirkabel yang dapat memonitoring plant lebih dari satu. Data paramater daya dikirim dan disimpan ke PC untuk monitoring.*

 *RF (Radio Frequency) Modules adalah alat yang digunakan dalam membangun komunikasi nirkabel. Media pengiriman data menggunakan frekuensi radio yaitu pada frekuensi 2,4GHz.*

*Membangun komunikasi nirkabel menggunakan RF Modules, jarak pengiriman datanya dengan jarak terbatas yaitu 300m diluar ruangan dan 50m didalam ruangan, selain itu terdapat juga resiko kehilangan data 0,2% pada 1000 pengiriman data pada boudrate 9600.*

*Kata kunci : Komunikasi serial nirkabel, RF Modules*

## *ABSTRACT*

*At this time, system of power monitoring still use cable for connecting plant with PC (Personal Computer) and the monitoring process just suitable for one plant. In this final project, it use wireless serial communication to transmit data for monitoring from many plants. The data of power parameters transmited and saved to PC for monitoring.*

*RF (Radio Frequency) Modules are tools used to build of wireless communications. Data transmit media using 2.4 GHz radio frequency.*

*Build a wireless communication using RF Modules, with the distance data transmission is limited to 300m outdoor and 50m indoor, in addition there is also risk losing data on 0.2% from 1000 transmit the data with boudrate 9600.*

*Keywords: wireless serial communications, RF Modules*

#### **1. PENDAHULUAN**

Penambahan jumlah penduduk saat ini mendesak beberapa pihak, baik pemerintah maupun masyarakat untuk dapat menyediakan tempat tinggal. Dimana tempat tinggal ini selain dapat menampung kebutuhan juga tidak memakan banyak lahan. Oleh karena itu pendirian apartemen merupakan salah satu solusi dari masalah kebutuhan akan tempat tinggal.

Perkembangan pembangunan sumber<br>
zi listrik baru oleh pemerintah energi listrik baru oleh pemerintah membutuhkan waktu lama, maka untuk mengatasi kekurangan penyediaan energi listrik peran serta masyarakat sangat dibutuhkan melalui efisiensi energi listrik.

Dimana hal yang perlu dilakukan oleh masyarakat adalah mematikan peralatan listrik yang tidak digunakan.

Perkembangan teknologi komunikasi dan informasi berkembang sangat pesat, tetapi untuk bidang listrik penggunaan teknologi informasi dan komunikasi masih minim. Maka pada tugas akhir ini kami ingin menggunakan teknologi informasi dan komunikasi dalam pengiriman data dari plan yang ingin dimonitoring dan data yang dikirim tanpa melalui kabel.

#### **2. KONFIGURASI SISTEM**

Secara umum sistem monitoring ini terdiri dari beberapa bagian yang terintegrasi

menjadi satu kesatuan, bagian-bagian tersebut adalah Motion Sensor, Mikrokontroller, Pemutus Daya, Power Logic, RF Modules, Software Aplikasi dan Database. Sinyal tegangan yang dihasilkan dari motion sensor akan menjadi masukkan untuk mikrokontroller. Mikrokontroller yang digunakan pada proyek akhir ini adalah type ATMega 162 yang memiliki dua USART (The Universal Synchronous Asynchronous Receiver Transmitter) dimana yang pertama digunakan untuk request data ke power logic sedangkan yang kedua digunakan unruk mengirim data ke PC melalui RF Modules. Penggunaan daya pada ruangan tersebut akan tersimpan di power logic, dimana power logic dapat mengukur parameter daya secara real time dan data dari parameter daya tersebut dapat diambil di register power logic melalui permintaan terlebih dahulu. RF Modules digunakan untuk mengirim data dari mikro ke PC secara Nirkabel yaitu menggunakan media radio frekuensi sebagai media pengiriman datanya. Untuk software aplikasi PC menggunakan Visual Basic sebagai software untuk membangun interface sedangkan parameter daya akan disimpan pada database dengan menggunakan MS Access dan data tersebut dapat dicetak melalui Visual Basic sebagai report.

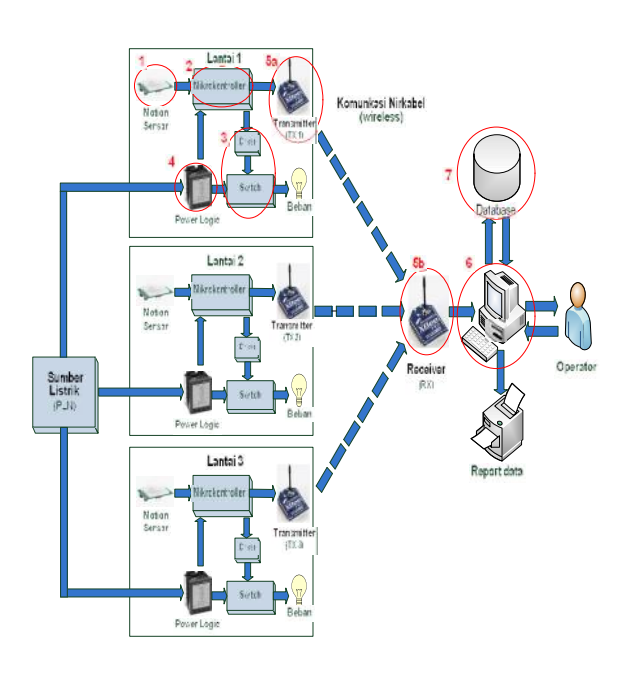

**Gambar 1** Blok Diagram Sistem

Keterangan

- 1. Motion sensor yang digunakan medeteksi adanya orang pada ruangan.
- 2. Mikrokontroller ATMega 162 yang digunakan untuk sistem kontrol dan pengiriman data.
- 3. Pemutus Daya teridiri dari dua rangkaian yaitu rangkaian driver dan relay sebagai pemutus daya ke beban.
- 4. Power Logic sebagai alat monitoring penggunaan daya serta menyimpan data penggunaan daya tersebut.
- 5. RF modules XBee Pro digunakan sebagai alat pengirim data nirkabel. a. Transmitter (Pengirim data dari mikro)
	- b. Receiver (Penerima data dari mikro)
- 6. Software aplikasi PC menggunakan Visual Basic.
- 7. MS Access sebagai software pembangun database.

#### **2.1 Perencanaan Perangkat Lunak**

Alur dari proses monitoring melalui komputer dapat ditunjukkan seperti pada flowchart di bawah ini.

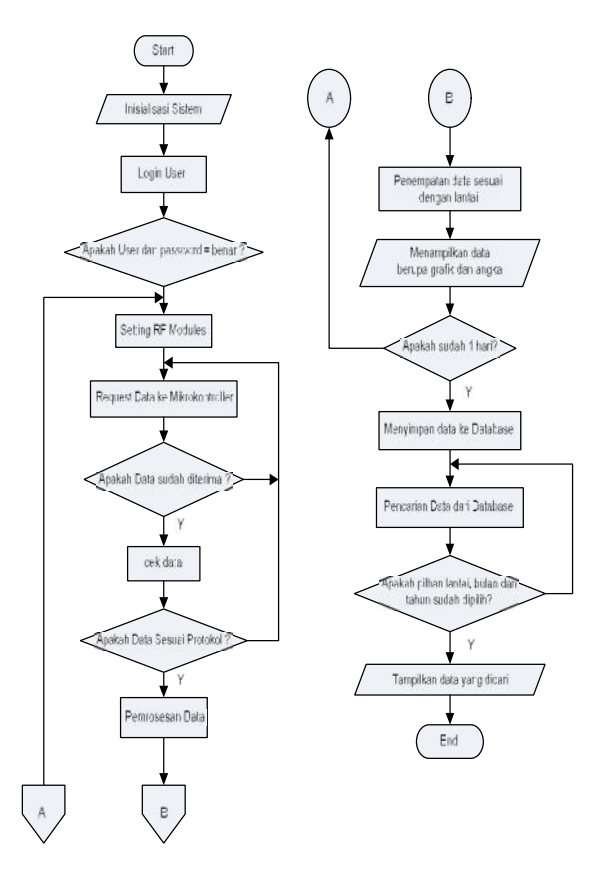

**Gambar 2** Flowchart Sistem Perangkat Lunak

#### **2.2 Perancangan Komunikasi Antar RF Modules**

Terdapat beberapa perintah untuk mensetting RF Modules. Setting pada RF Modules dapat dilakukan dengan sotfware yang terhubung dengan serial dengan RF Modules seperti Hyperterminal, Visual Basic dan X-CTU (Digi Software) ataupun hardware seperti Mikrokontroller. Berikut perintah yang diperlukan untuk mensetting RF Modules dengan menggunakan software X-CTU.

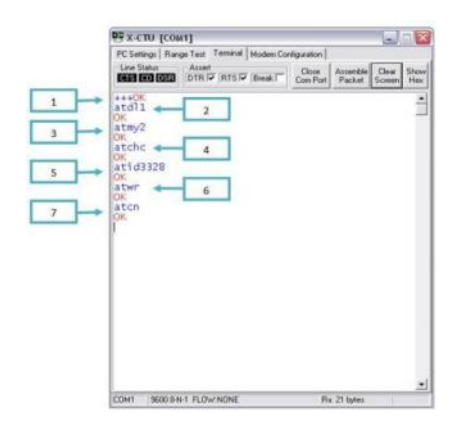

**Gambar 3** Setting RF modules pada X-CTU Keterangan;

- 1. "+++" merupakan perintah untuk memastikan RF Modules siap disetting atau tidak dan juga untuk mengawali setting parameter pada RF Modules.
- 2. "AT" (AT Command) Merupakan perintah awalan perintah pada RF Modules.

"DL" (Destination Address Low) Merupakan perintah untuk mensetting alamat yang akan dituju oleh RF Modules.

- 3. "MY" ( Source Address) Merupakan perintah untuk mensetting alamat dari RF Modules (alamat diri sendiri), nilai dari "DL" dan "MY" tidak boleh sama.
- 4. "CH" (Chanel) Merupakan perintah set/read dari RF Modules dimana nilai awal setingnya adalah C dan nilainya harus sama untuk Rx dan Tx.
- 5. "ID" (Networking {Addressing}) Merupakan perintah pengalamatan PAN (Personal Area Network) dimana nilainya harus sama untuk satu jaringan.<br>
"WR"(Write) Merupakan perintah
- 6. "WR"(Write) Merupakan perintah penulisan pada RF Modules apakah RF Modules siap untuk mengirimkan data.<br>"CN" (Exit Command Mod
- 7. "CN" (Exit Command Mode) Merupakan perintah keluar dari setting RF Modules.

Berikut merupakan tabel setting RF Modules pada Receiver dan Transmitter.

**Tabel 1** Setting Receiver dan Transmitter

| Setting     |                      | Transmitter | Transmitter | Transmitter |
|-------------|----------------------|-------------|-------------|-------------|
| RF          | Receiver             |             |             |             |
| Modules     | (Server)             | (Lantai 1)  | (Lantai 2)  | (Lantai 3)  |
| ATDL        | $1 \Rightarrow Tx 1$ |             |             |             |
|             | $2 \Rightarrow Tx 2$ |             |             |             |
|             | $3 \Rightarrow Tx 3$ |             |             |             |
| <b>ATMY</b> |                      |             |             |             |
| <b>ATCH</b> |                      |             |             |             |
| <b>ATID</b> | 3332                 | 3332        | 3332        | 3332        |

#### **2.3 Protokol Data**

Pada proses pengiriman data diperlukan aturan agar data yang diterima pada server tidak terjadi kerancuan. Maka diperlukan protokol data sehingga server dapat memproses data tersebut. Berikut protokol data yang digunakan pada proyek akhir ini:

#### **Tabel 2** Tabel Protokol Data

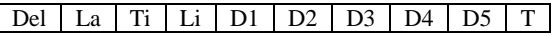

Secara umum protokol yang digunakan tersusun dari :

- a) Del ( Delimiter ) Delimiter digunakan sebagai awal dari protokol maupun untuk pemisah data. Untuk awal protokol dipakai " @".
- b) La ( Lantai ) Pada protokol ini dilakukan untuk melihat dari lantai berapa data tersebut. Pada Li berisi angka yang menggambarkan letak lantai.
- c) Ti ( Tipe data)

Pada sistem monitoring proyek akhir ini terdapat lima parameter daya yang dikirim yaitu tegangan line-line, tegangan line-netral, arus, cos dan penggunaan daya. Sehingga diperlukan identitas untuk membedakan parameter tersebut.

d) Li ( Line)

Parameter daya yang dikirim juga memerlukan identitas data tersebut dari line mana R, S atau T.

e) Data ( D1, D2, D3, D4 dan D5) Merupakan data yang dikirimkan. Datadata tersebut merupakan bentuk karakter dan diubah kebentuk nilai di Visual Basic.

f) Terminator

Terminator menunjukkan akhir dari protokol. Untuk terminator ini memakai karakter "#".

#### **2.4 Perencanaan Antarmuka Dengan Visual Basic**

Pada perencanaan aplikasi Microsoft Visual Basic akan dibuat beberapa program, yaitu :

- 1. Halaman awal yang digunakan untuk tampilan pertama kali pada saat program dijalankan.
- 2. Halaman user yang digunakan untuk menjaga keamanan data pada menu utama dan sebagai kunci untuk dapat masuk ke halaman monitoring.
- 3. Halaman menu yang berisi judul blok diagram dan tombol menu monitoring.
- 4. Halaman main moitoring berisis tentang tampilan angka dari semua lantai.
- 5. Halaman lantai berisi tentang monitoring satu lantai saja dan data ditampilkan berupa grafik.
- 6. Halaman setting RF Modules X-Bee Pro berisi tentang prosess setting dan status setting dari RF Modules.
- 7. Pada halaman pencarian berisi tentang pencarian data yang tersimpan di database dengan pilihan pencarian berupa lantai, bulan dan tahun, setelah data dari database ditampilkan maka data dapat di cetak.
- 8. Pada halaman help berisi tentang panduan dari semua halaman.

| <b>STAGE MANY</b><br>Halaman Monitoring Utama<br>⊟ |                                         |                                        |  |  |
|----------------------------------------------------|-----------------------------------------|----------------------------------------|--|--|
| Motiforing<br><b>Lantai 1</b>                      | Monitoring<br>Lantai 2                  | Monitoring<br><b>Lanta 3</b>           |  |  |
| - Toyotax Lim Line +                               | - Timpergun Lear Line 1                 | - Tegengan Line Line                   |  |  |
| <b>Section</b><br>œ                                | <b>Low Philip Common St.</b>            | Time Policy                            |  |  |
| m.<br>Also It It is a                              | <b>Los B T 2 - 1999 1999</b>            | Link W. T.                             |  |  |
| <b>Section Construction</b>                        | <b>Beether Services</b>                 | <b>Low You </b>                        |  |  |
| <b>Tripmigan Line Metrop</b>                       | <b>Tryings Lee Need</b>                 | <b>Teams of Life Hotel</b>             |  |  |
| Los IV N<br>×                                      | <b>Law IV II</b>                        | Low New York                           |  |  |
| <b>Saw NAI 5</b><br><b>Jan Title Corp.</b>         | <b>Low S.M. Commercial</b><br>time F.M. | Line S-M<br>time Em.                   |  |  |
|                                                    |                                         |                                        |  |  |
| $\longrightarrow$ $\rightarrow$ Apply              |                                         |                                        |  |  |
| Line IV<br>×.<br><b>Sales St.</b><br>٠             | Link IV.<br>Low U.                      | Link H.<br>(100, 11)                   |  |  |
| <b>Died Vi</b>                                     | $1 - 1$                                 | <b>Low Fi</b>                          |  |  |
| <b>Same PR</b>                                     | Love No.                                | <b>Low N</b>                           |  |  |
|                                                    |                                         |                                        |  |  |
| <b>Same Print</b>                                  | Line II.                                | Low MY                                 |  |  |
| Law U                                              | Lee S                                   | <b>Low Bit</b>                         |  |  |
| time F.                                            | $t = T$                                 | Line 11                                |  |  |
|                                                    |                                         | <b>Days</b>                            |  |  |
| 1969. 196                                          | <b>Limits</b><br>                       | <b>Section</b> Service<br><b>AM</b>    |  |  |
| Law Big<br>$\sim$<br>œ<br>has The                  | Lee 31<br>                              | <b>Low B.L.</b><br>AM.                 |  |  |
| œ<br><b>Total </b>                                 | Line Y<br><b>Toky</b>                   | 1001<br><b>NH</b><br>ш<br><b>State</b> |  |  |

**Gambar 4** Halaman Monitoring

# **3. Pengujian dan Analisa**

Pengujian yang dilakukan antara lain;

- 1) Pengujian RF Modules
	- a) Pengujian jarak dan Boudrate antar RF Modules.
	- b) Pengujian pengiriman paket data.
- c) Pengujian pengiriman data sesuai dengan request dan protokol data.
- 2) Pengujian Software Aplikasi yang terintegrasi dengan database dan penerimaan protokol data dari RF Modules.

### **3.1 Pengujian RF Modules**

Pengujian dilakukan diluar ruangan tanpa halangan dan didalam ruangan. Hal ini untuk mengetahui kemampuan RF Modules di segala tempat. Berikut spesifikasi alat yang digunakan dalam pengujian.

- Jenis : RF Modules XBP-24 Firmware version 1084
- Transmitter : RF Modules X-Bee Pro + AT Mega 162
- Receiver : RF Modules X-Bee Pro + Konveerter RS-232 ke PC

Rangkaian RF Modules Penerima (Rx) dan Pengirim (Tx) saat pengiriman data.

Indikator penerima

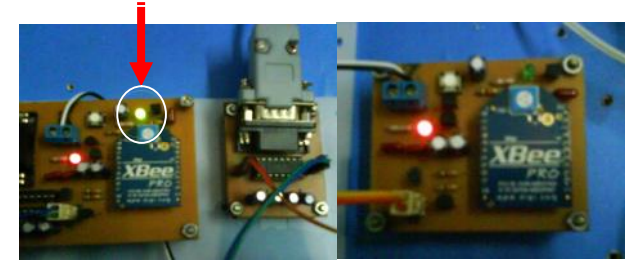

a) Penerima  $(Rx)$  b) Pengirim  $(Tx)$ 

### **Gambar 5** Rangakaian RF Modules Pengirim dan Penerima

Berikut beberapa pengujian yang dilakukan untuk mengetahui kehandalan dari RF Modules.

a. Pengujian Jarak

### **Tabel 3** Hasil Pengujian Pengiriman Data Di Luar Ruangan

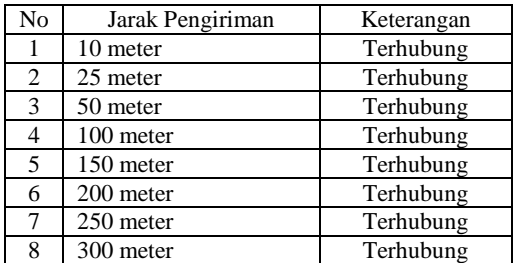

### b. Pengujian Boudrate

### **Tabel 4** Data Pengujian Dengan Baudrate 9600 bps

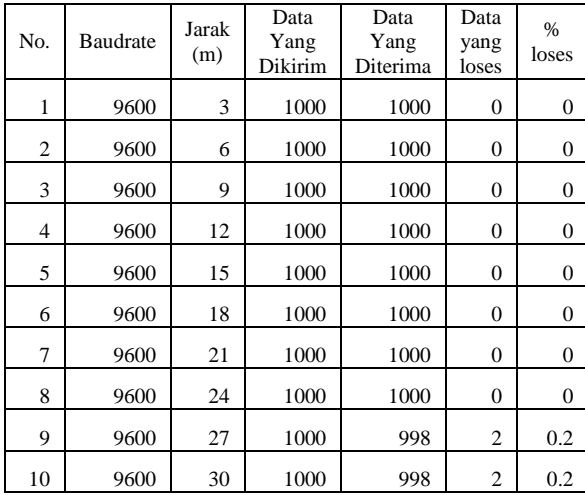

c. Pengujian Paket Data

# **Tabel 5** Data Pengujian Paket Data Dengan Baudrate 9600 bps

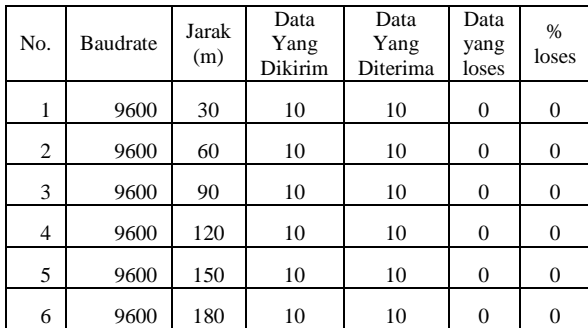

d. Pengujian Request Dan Respons Data Pengujian ini dilakukan untuk mengetahui pengiriman data secara paket berdasarkan protokol data. Komputer memberikan request ke mikro dan mikro memberikan respon data yang dikirim melalui RF Modules ke PC. Apakah terdapat data yang hilang akibat pengiriman.

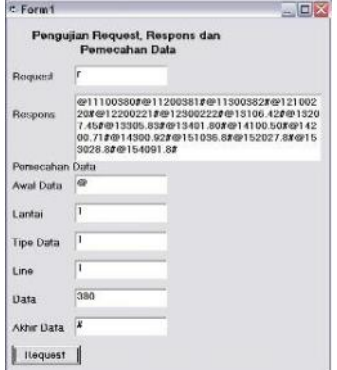

# **Gambar 6** Request, Respons Dan Pemecahan Data Pada Visual Basic

### **3.2 Pengujian Software**

Berikut adalah pengisian parameter daya sesuai dengan lantai.

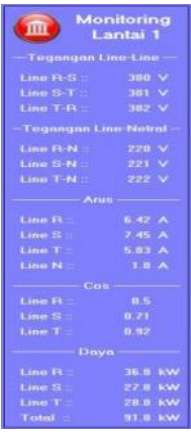

### **Gambar 7** Pengisian Data Parameter Daya Pada Lantai 1

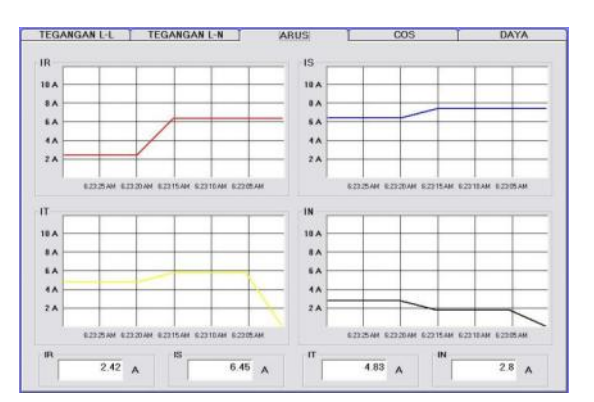

**Gambar 8** Tampilan Grafik

### **4. Kesimpilan dan Saran**

### **4.1 Kesimpulan**

Dari pengujian baik perangkat lunak maupun komunikasi antar RF Modules yang telah dilakukan pada sistem monitoring diperoleh kesimpulan sebagai berikut :

- 1. Jarak pengiriman dari RF Modules terbatas, diluar ruangan jarak pengiriman bisa mencapai 300m sedangkan didalam ruangan turun menjadi 50m, jarak tersebut akan berkurang bahkan tidak dapat terhubung apabila antar RF Modules terdapat banyak halangan misalnya gedung atau tembok.
- 2. Pengiriman data dengan jumlah banyak sekaligus menggunakan RF Modules bisa terjadi kehilangan data pada proses pengirimannya, pada boudrate 9600 akan terjadi kehilangan data mencapai 0,2% dari 1000 data yang dikirim pada jarak 27-30 meter pengiriman.
- 3. Apabila RF Modules dan Mikrokontroller diset pada baudrate 2400 maka pengiriman data lambat dan resiko kehilangan data kecil, jika diset 9600 pengiriman data akan lebih cepat dan resiko kehilangan data besar dan jika diset pada boudrete 38400 pengiriman data sangat cepat, resiko kehilangan data lebih besar dan diperlukan request ulang agar data bisa dikirim.

## **4.2 Saran**

- 1. Pada software Visual Basic sebaiknya diperlukan request ulang ke mikrokontroller agar data yang didapat sesuai dengan protokol data tanpa ada data yang hilang.
- 2. Komunikasi server dan client jangan diletakkan secara vertikal dan terhalang karena tidak bisa terhubung, sebaiknya diletakkan secara horizontal atau berhadapan.
- 3. Pemakaian database sebaiknya menggunakan software aplikasi lain agar data yang ditampung bisa lebih banyak daripada MS Access seperti SQL.

### **5. Daftar Pustaka**

- 1. Ferry Tri Laksana,"Power Management Sistem Di Lab TST (Software)", Proyek Akhir PENS ITS, 2003.
- 2. Fredi Nur Ahmad,"Monitoring Dan Kendali Pemakaian Konsumsi Daya

(Perancangan Database)", Proyek Akhir PENS ITS, 2004.

- 3. Michael Halvorson,"Microsoft Visual Basic 6.0 Profesional, Step by step", Microsoft Press,1999.
- 4. Budiharto, "*Interfacing Komputer dan Mikrokontroler*", Penerbit Alex Media Komputindo, Jakarta, 2004
- 5. Datasheet RF Modules Merk X-Bee Pro type 802.15.4, diakses 29 Januari 2009, oleh MaxStream.inc. http://site.gridconnect.com/docs/MaxStrea m/XBee\_Manual\_GC.pdf
- 6. Tutorial Visual Basic "Database Sistem", diakses pada tanggal 27 Juni 2009, oleh Imam Budi Kustatanto dari ilmukomputer.org. http://www.ilmukomputer.org/wpcontent/uploads/2006/10/imambktutorialvb.zip
- 7. Konsep Komunikasi Serial, diakses pada 27 Juni 2009, Oleh Musa P http://p\_musa.staff.gunadarma.ac.id/Down loads/files/5117/lecKK-012325-5- 1.pdf